一、 學習歷程檔案

#### 學生學習歷程檔案蒐集項目詳細內容

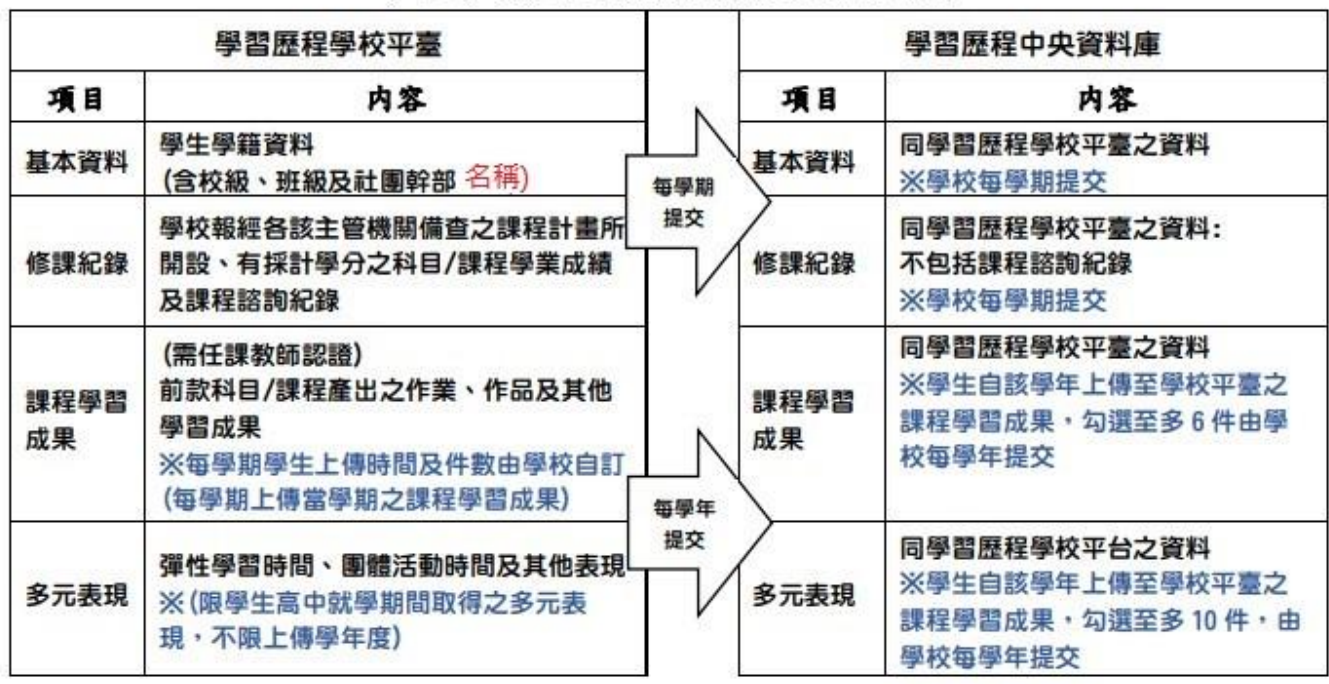

## 二、 學習歷程檔案學生蒐集項目主要內容

(一)課程學習成果:

- 1.有採計學分之科目/課程產出之作業(包括本校之校本課程及多元選修)
- 2. 學習歷程整合作業及上傳作業內容,除任課老師課堂宣布,亦可至校網首頁【108課綱專 區】查詢

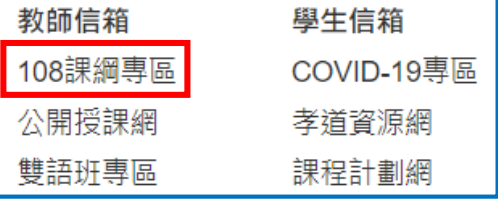

(二)多元表現:包括下列10個類別

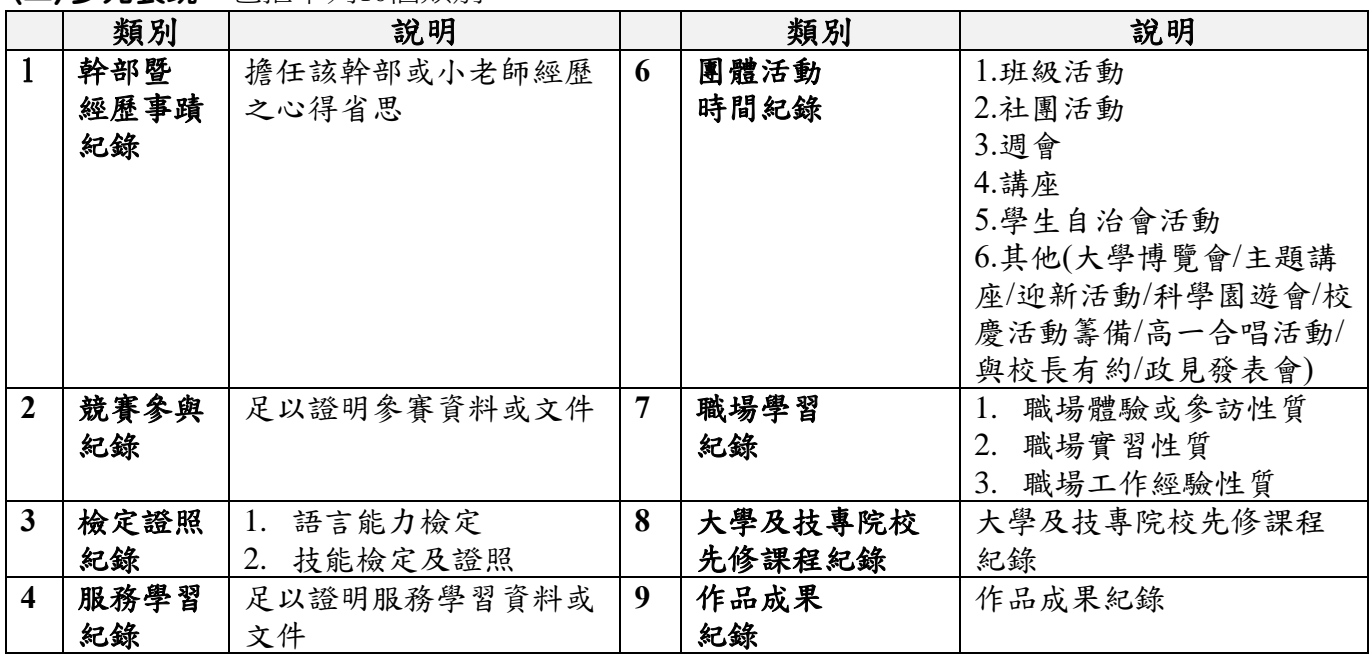

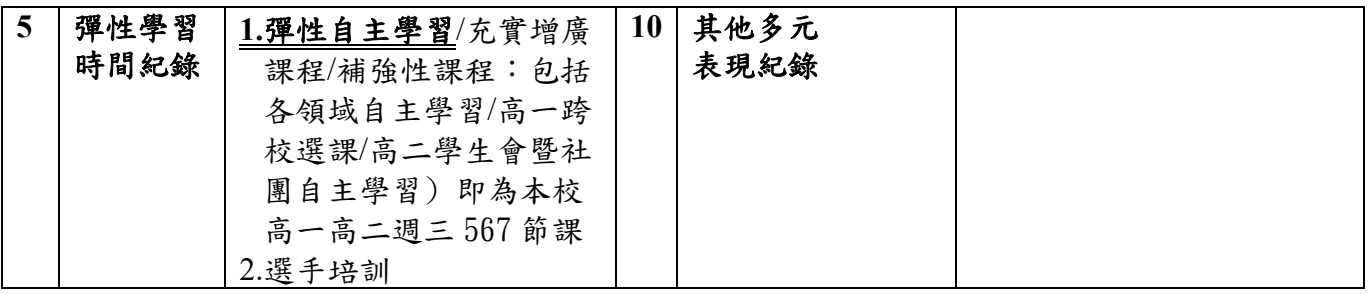

## 三、 檔案格式類型及大小

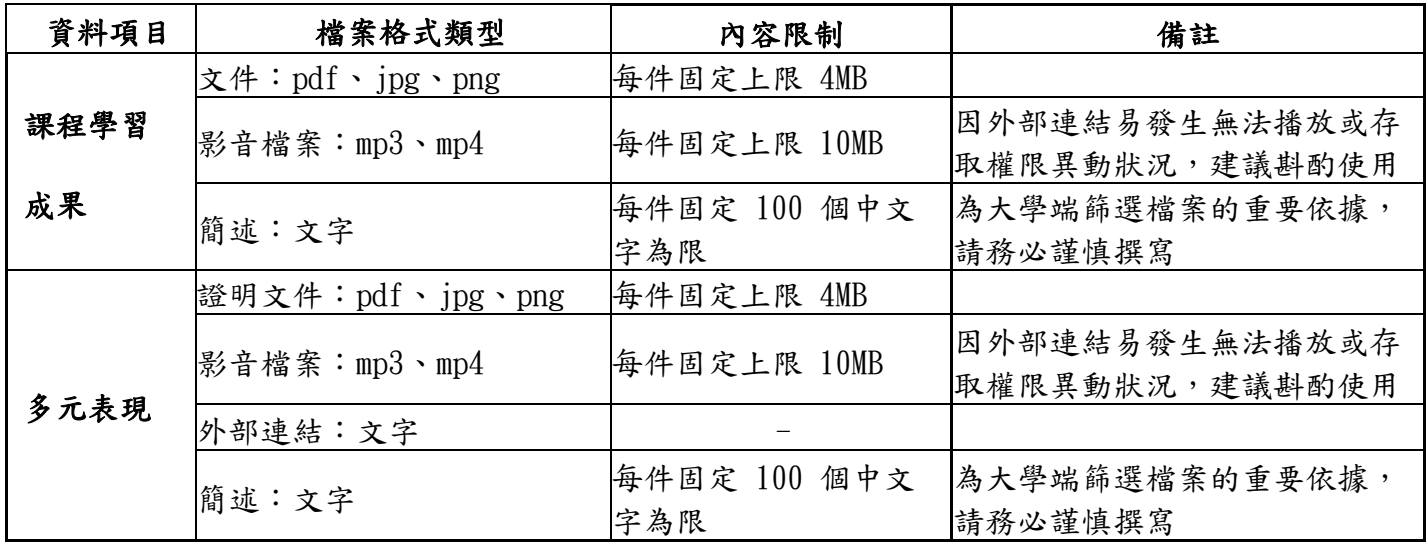

# 四、**112-1**學習歷程檔案上傳、教師認證、確認收訖明細時程

(一)課程學習成果:

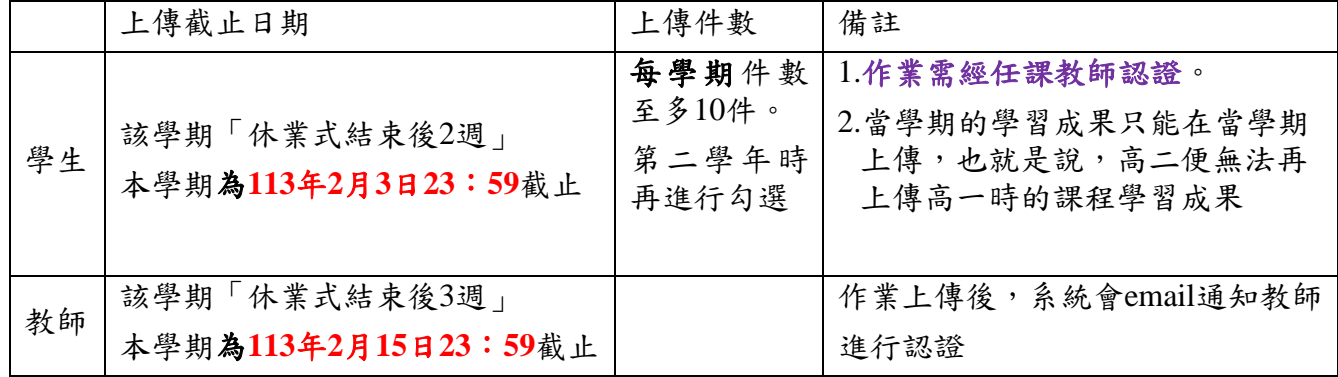

#### (二)多元表現:

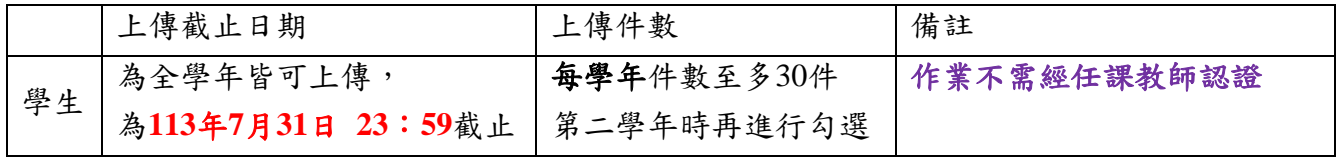

# (三)高二、高三同學確認『111學年』學習歷程檔案收訖明細

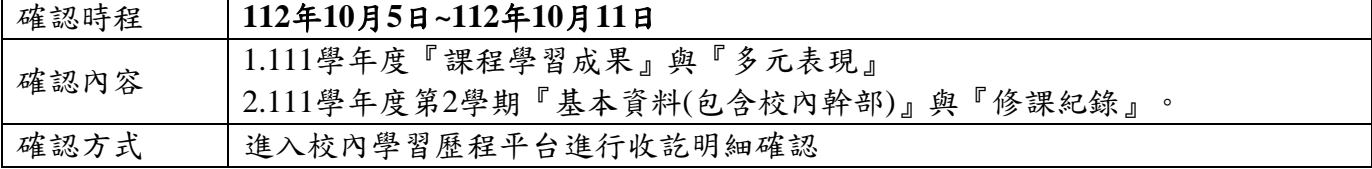

#### 五、注意事項

(一)課程學習成果若教師認證不通過,學生可以刪除,修改後重新上傳,請老師再進行認證。 但若老師認證完畢時已超過上傳截止日期,學生將無法重新上傳。

所以請同學們盡早上傳,避免認證與修改來回期延宕程上傳時間,影響自身權益。

- (二)請同學上傳任何檔案,務必自行備份直至畢業為止,以免權益受損。
- (三)課程學習成果是搭配課程所產出的成果,所以課程作業有可能是佔學期平時成績的部分成 績,請您務必與課程授課教師確認作業的功能(是否兼具上傳學習歷程與影響學期平時成 績)。學習歷程要上傳哪些科目,請學生務必謹慎思考,並非所有科目所提供之學習歷程對 應作業皆需上傳,在此特別說明。
- (四)若在上傳檔案時,出現錯誤訊息或問題,請將出現的錯誤訊息或問題書面截圖後,以附加 檔案方式email至教務處註冊組[\(512@tea.nknush.kh.edu.tw\)](mailto:512@tea.nknush.kh.edu.tw)。

※檔案名稱請統一為:【112-1學號000000高00班上傳學習歷程檔案出現錯誤】

例如:112-1學號212001高一仁班上傳學習歷程檔案出現錯誤。

(五)國教署「108課綱配套宣導資料」的相關文件檔案,皆掛載於國立草屯高級商工職業學校網 站「108課綱配套宣導資料(含學生學習歷程檔案)」專區

(網址:http://www.ttvs.ntct.edu.tw/ischool/publish\_page/192/),請自行參閱。

#### 六、學習歷程檔案系統操作

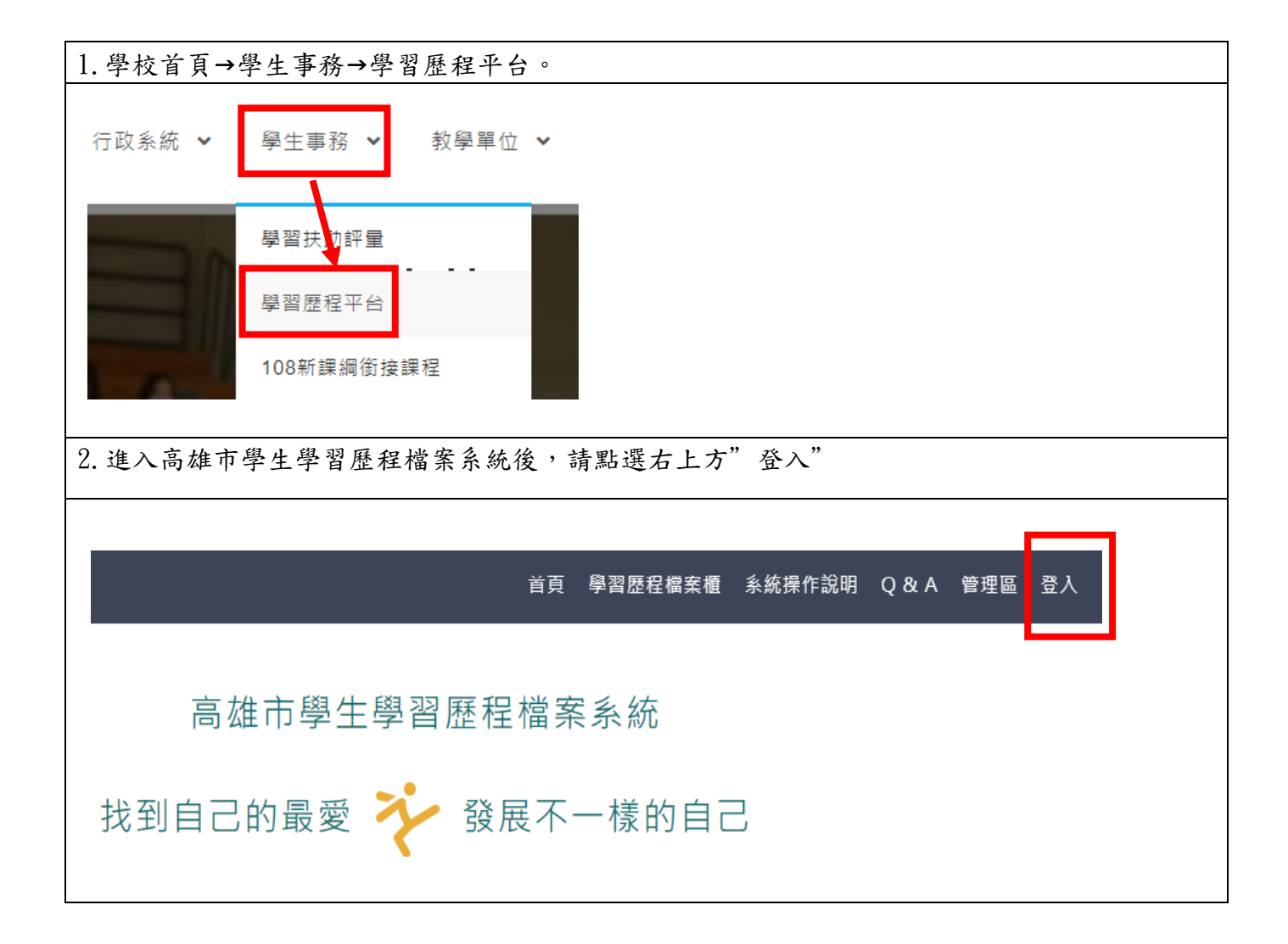

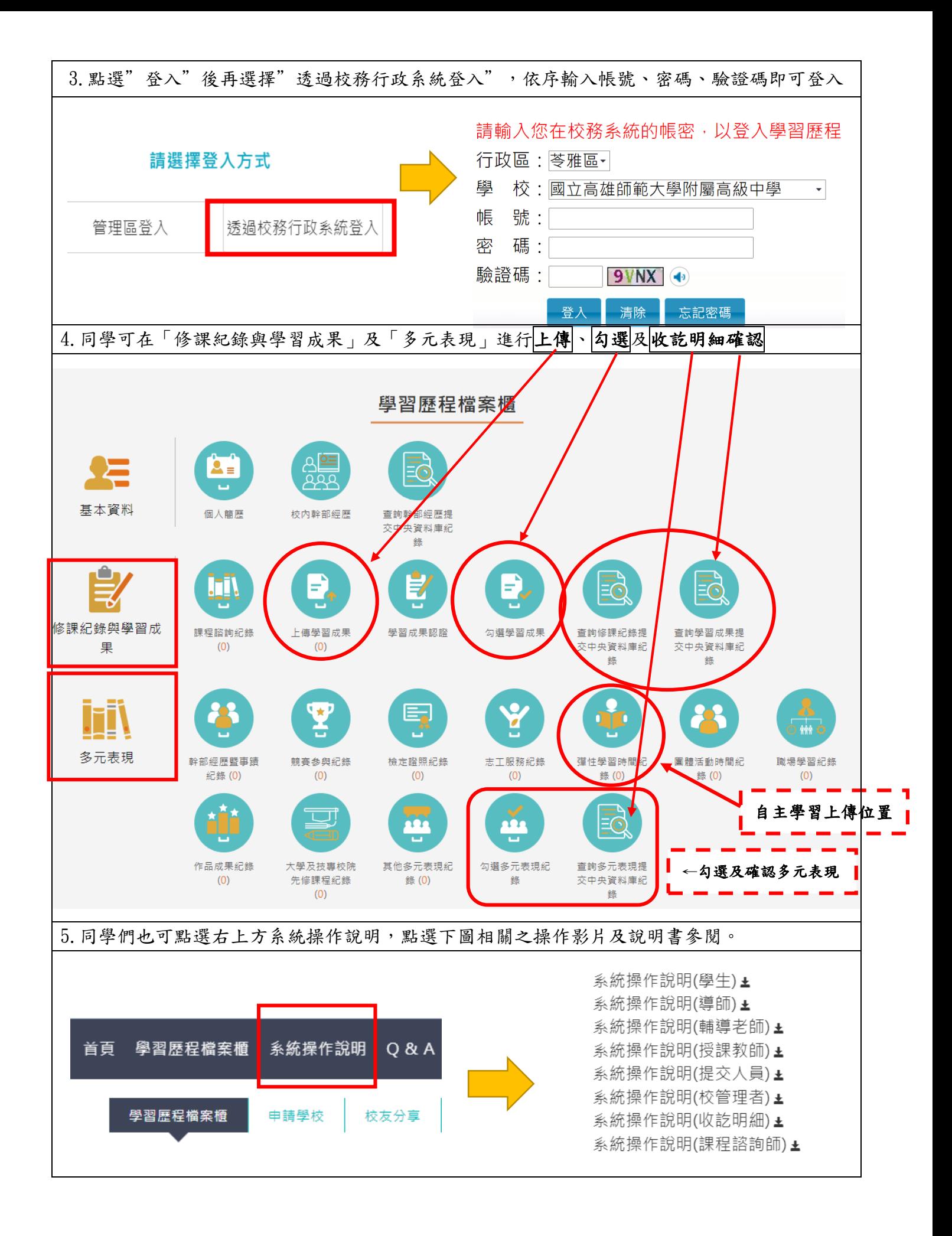